### **DIDACTICIEL : Importer une image sur le site.**

*(bridg – 06/2014)*

#### **1/ Je désire importer une image trouvée sur le Net.**

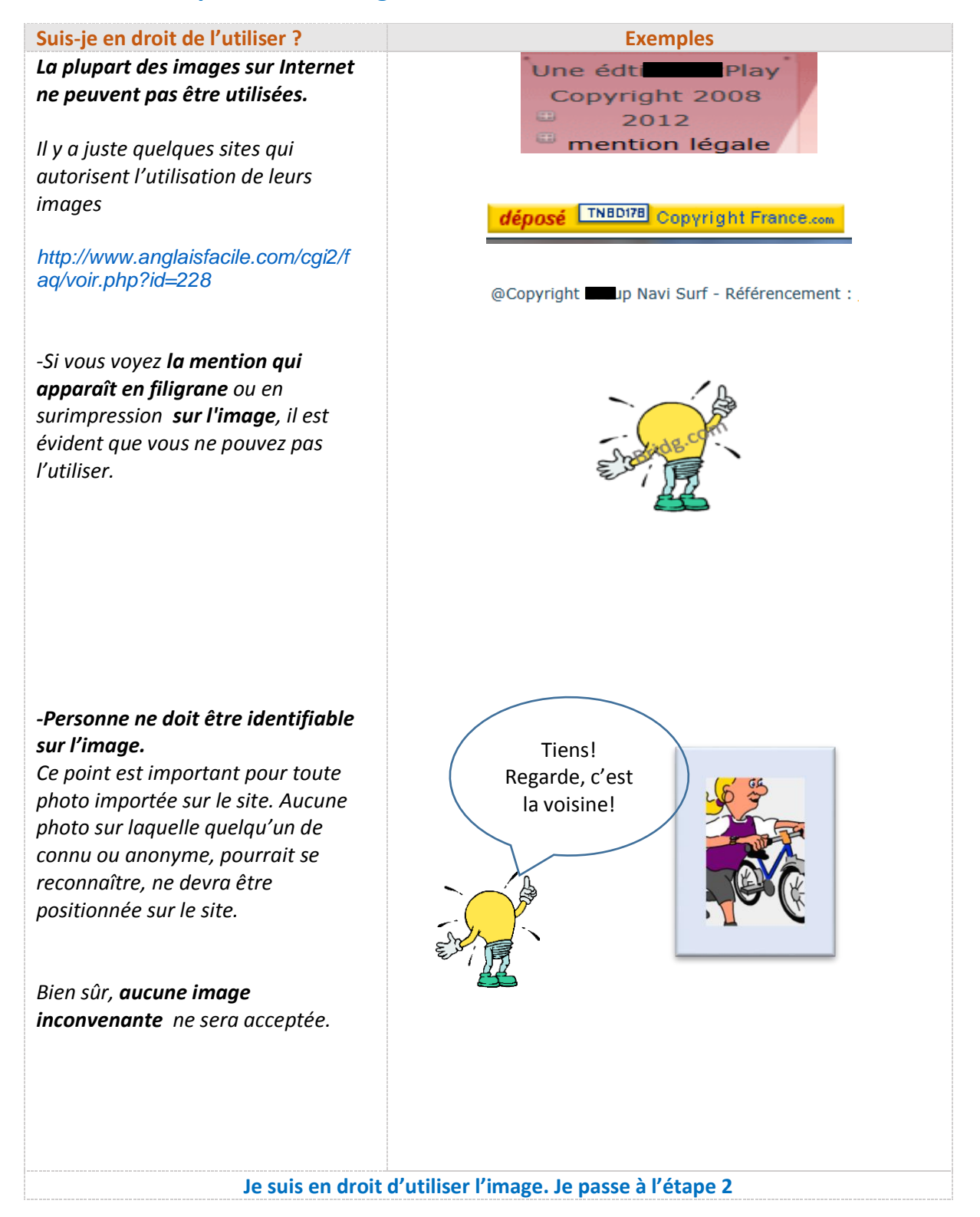

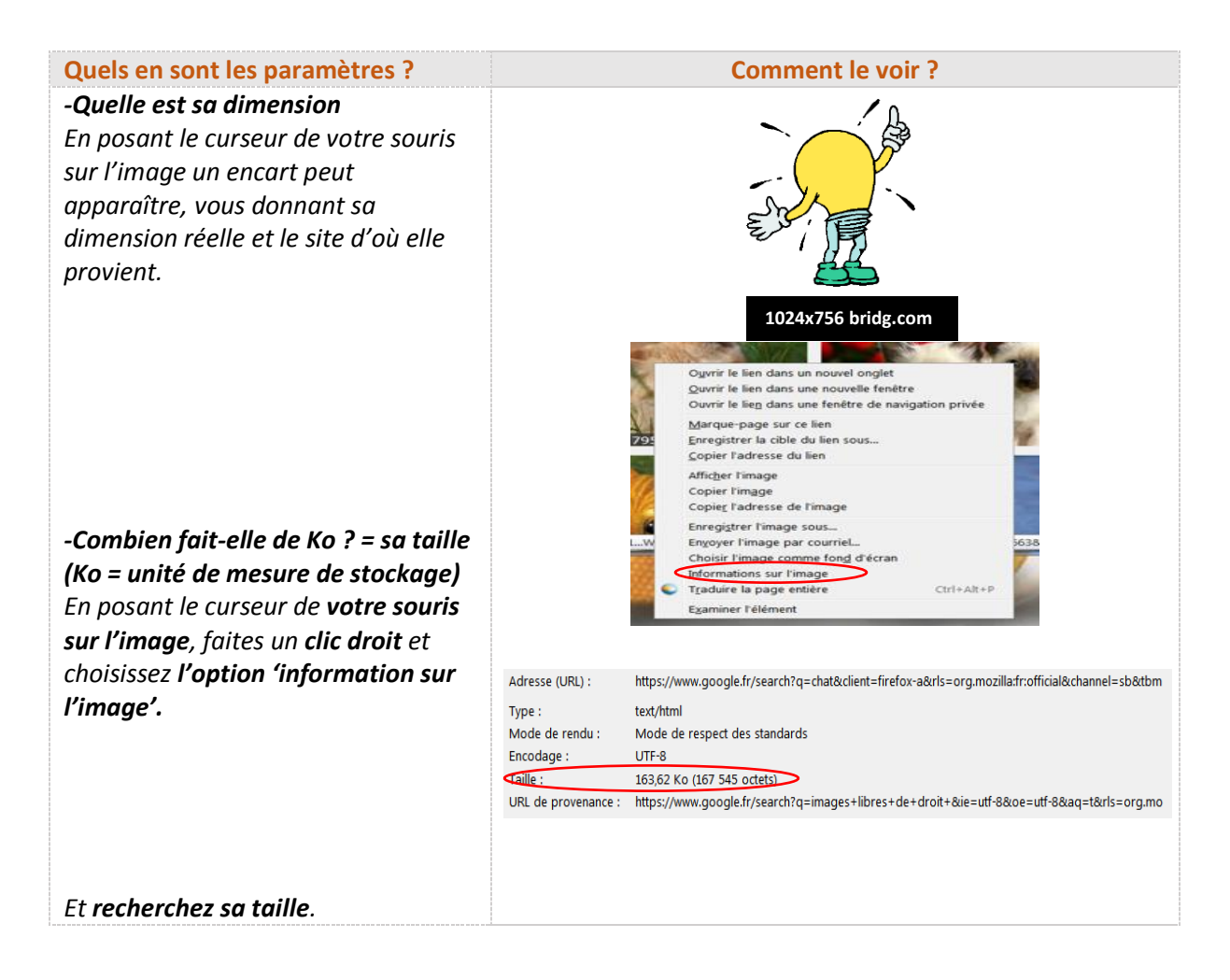

#### **2/ Je désire créer ma propre image.**

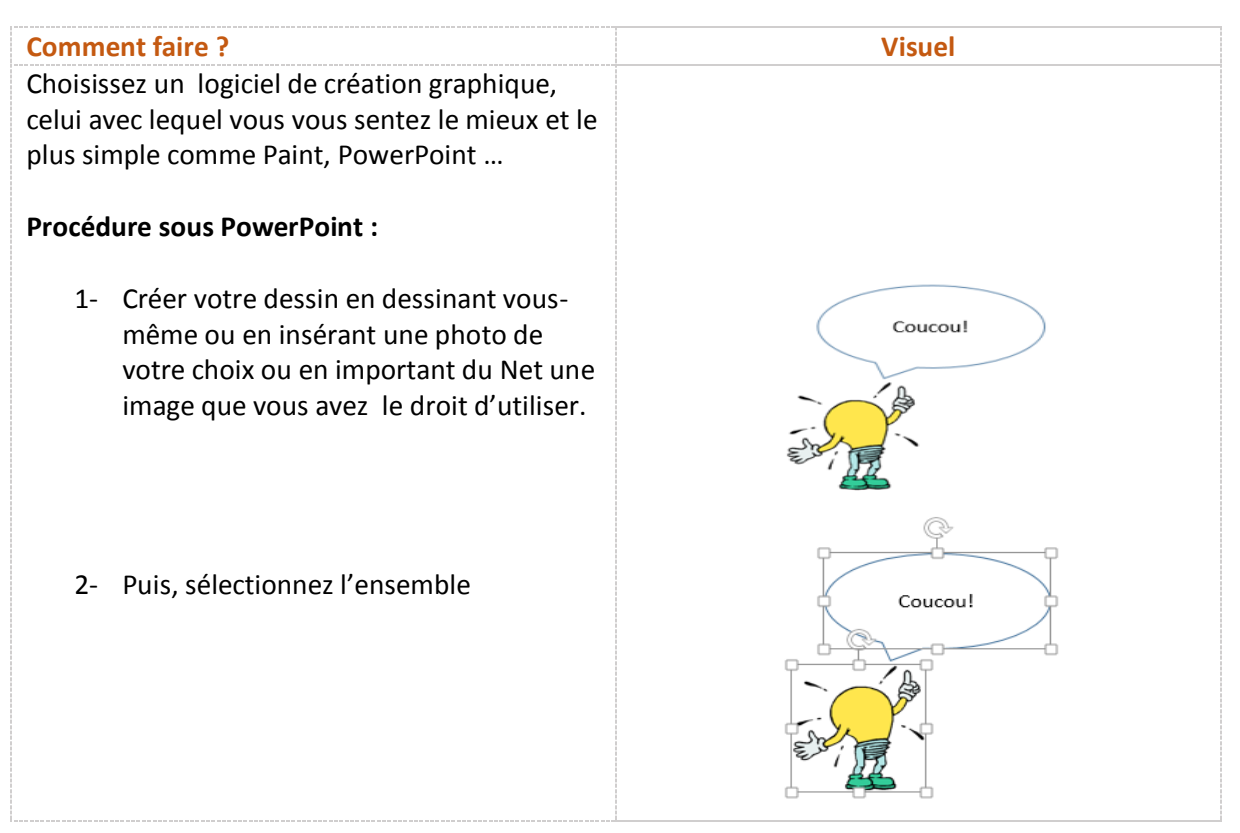

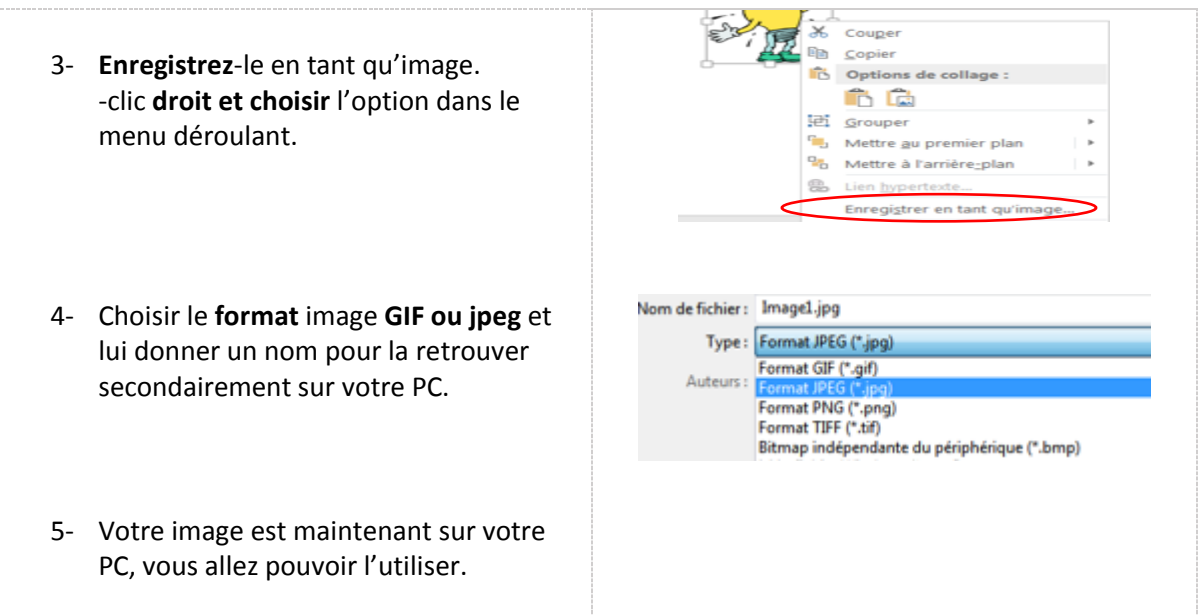

# **2/Quels paramètres aura l'image ?**

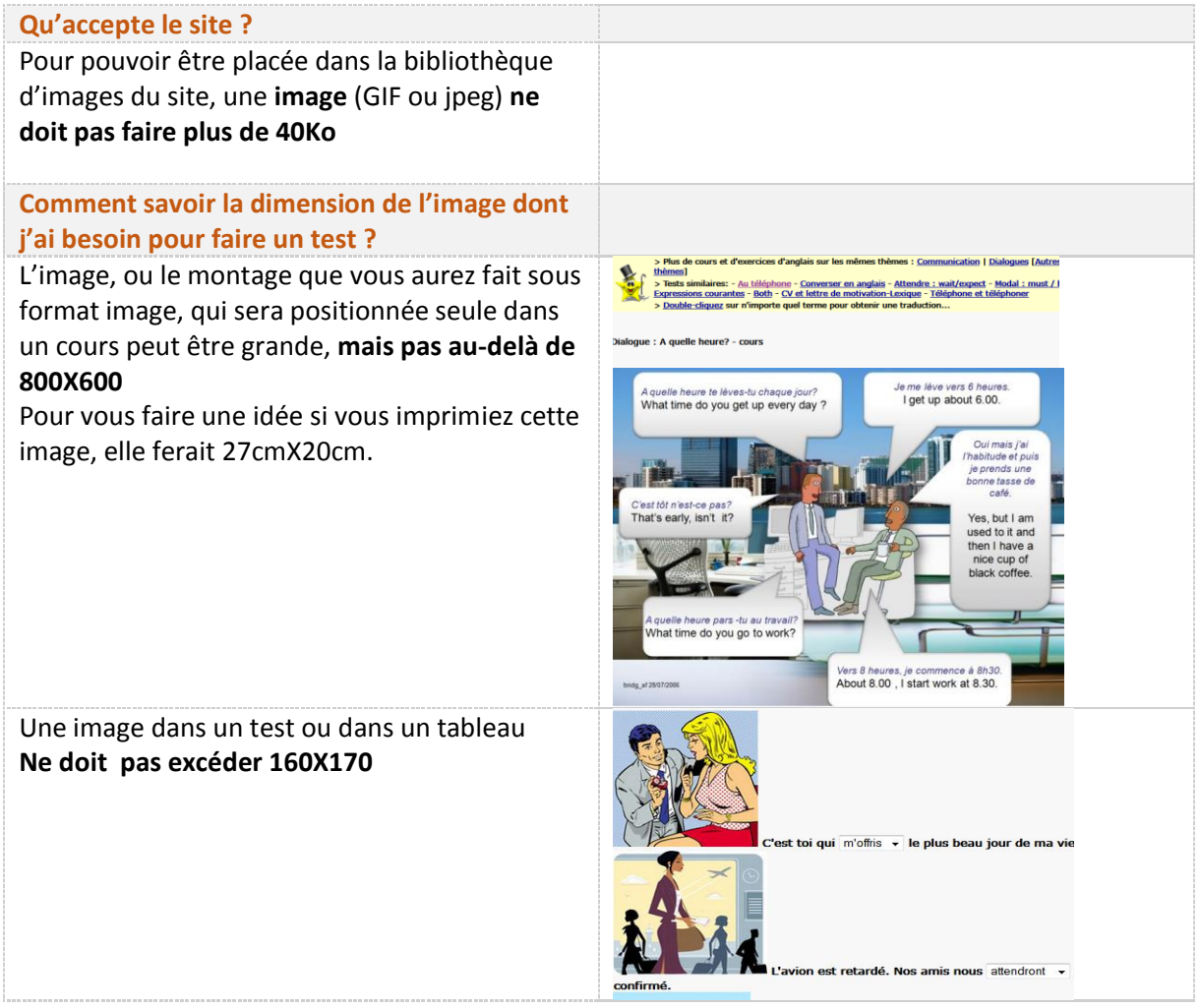

## **3/ Mon image est trop lourde ou trop grande pour être mise sur le site**

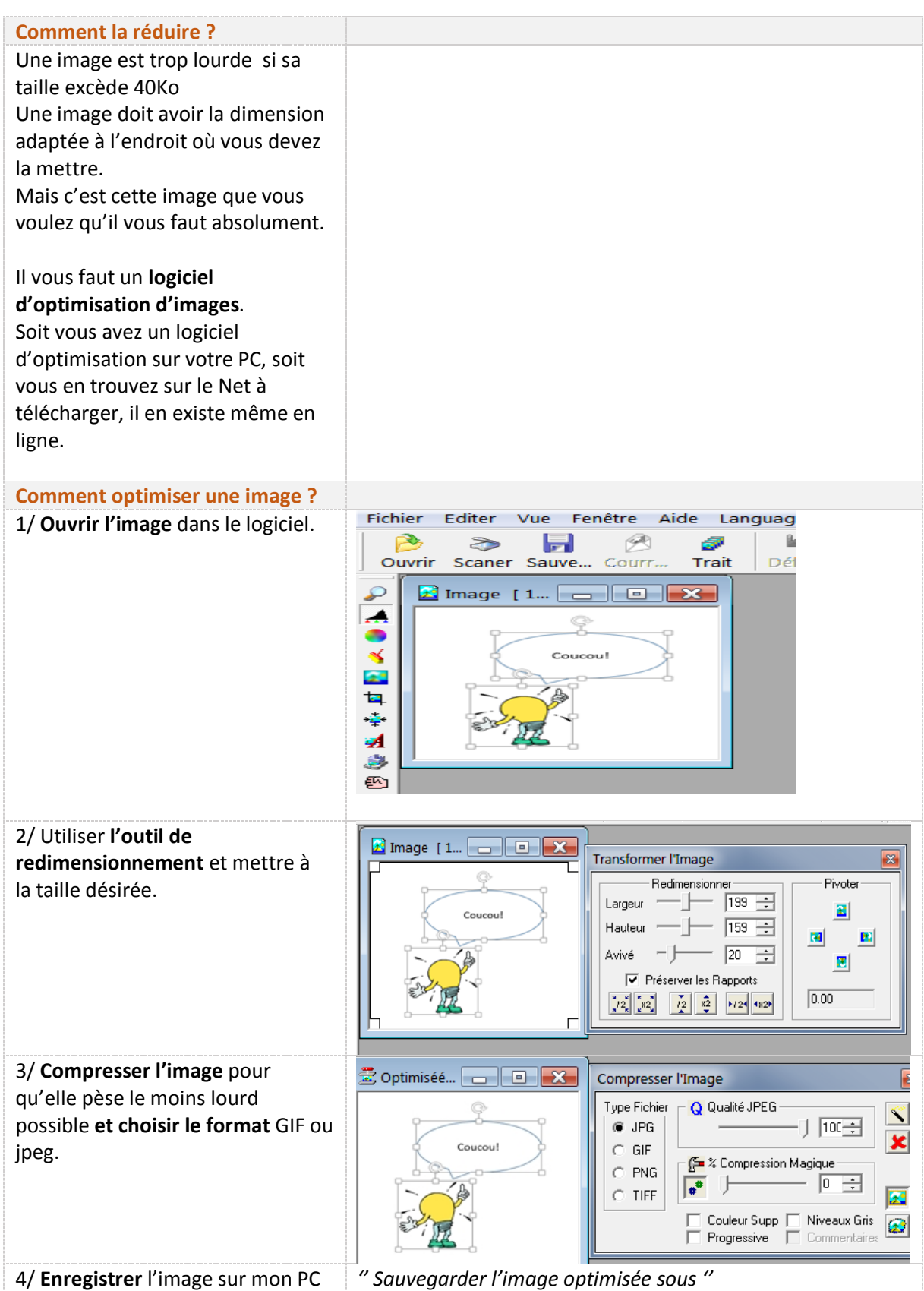

5/ **Retrouver l'image** sur mon PC et **vérifier** en mettant la souris dessus**, ses nouvelles caractéristiques** : dimension et taille.

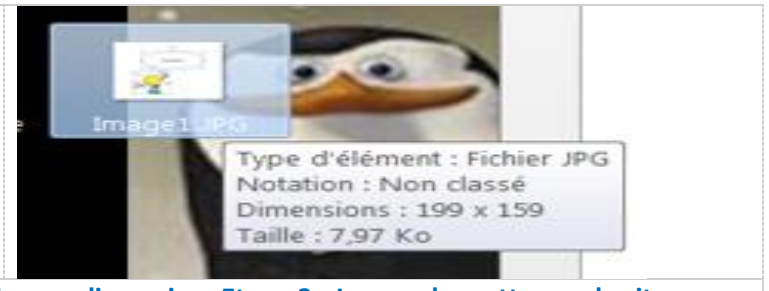

**L'image est à la bonne taille et à la bonne dimension. Etape 3 : Je peux la mettre sur le site.**

### **4/ Mettre une image dans la bibliothèque d'images pour obtenir un code.**

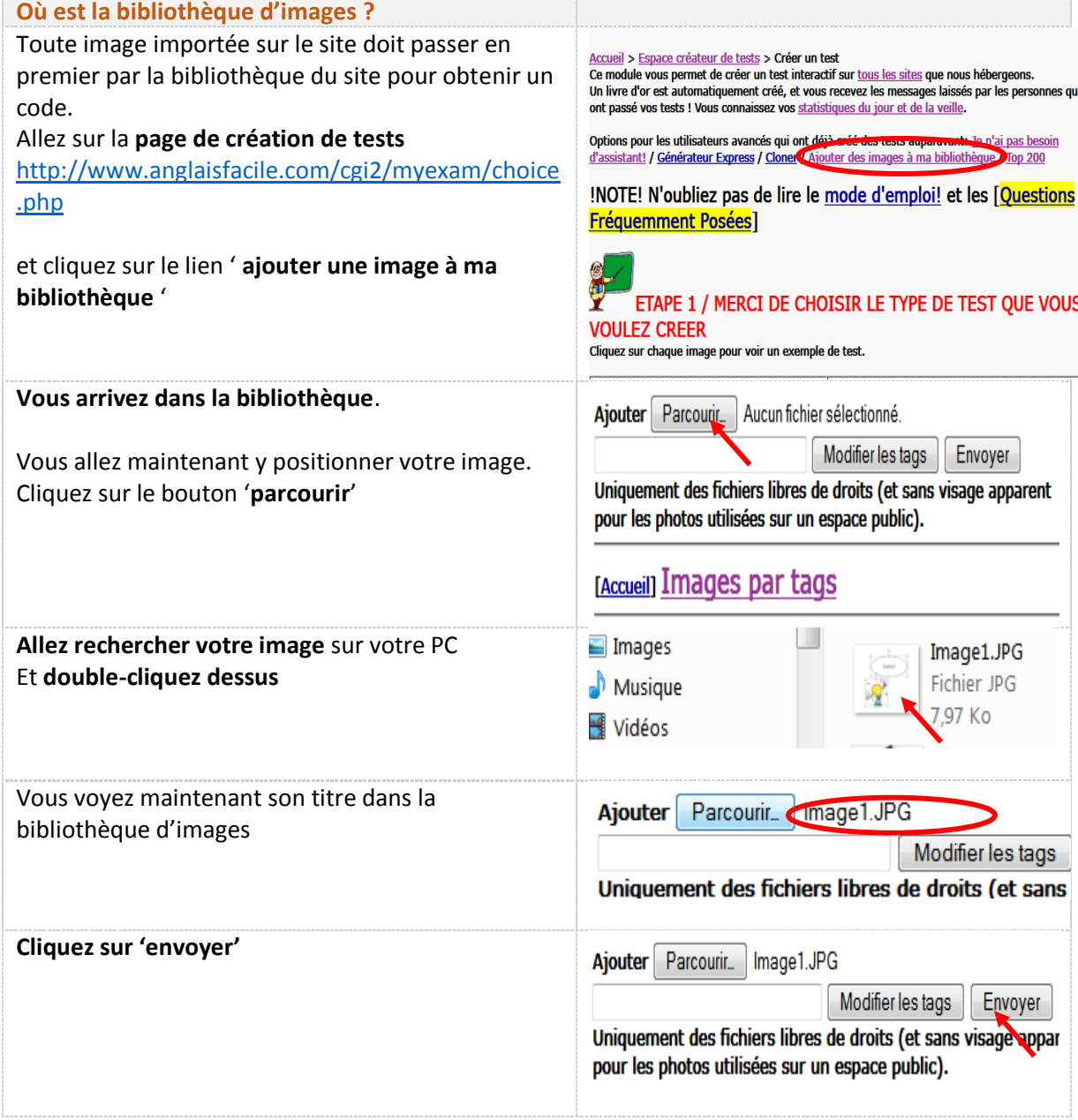

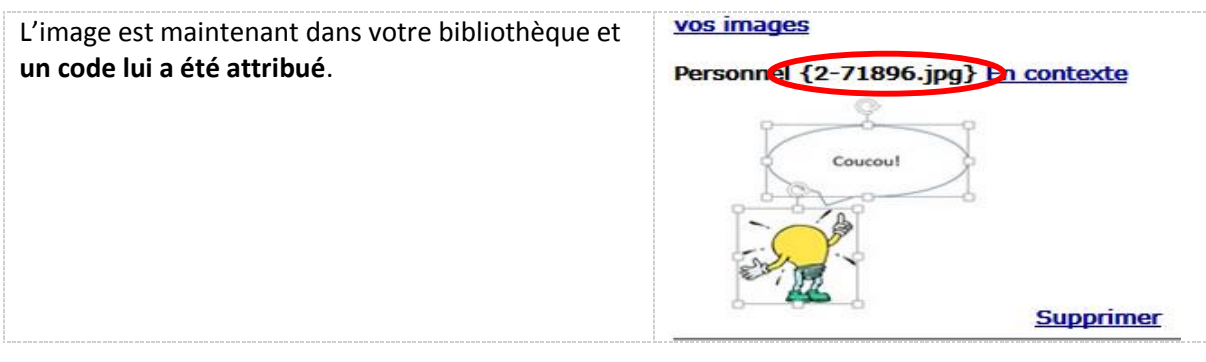

### **5/ Mettre l'image dans un cours.**

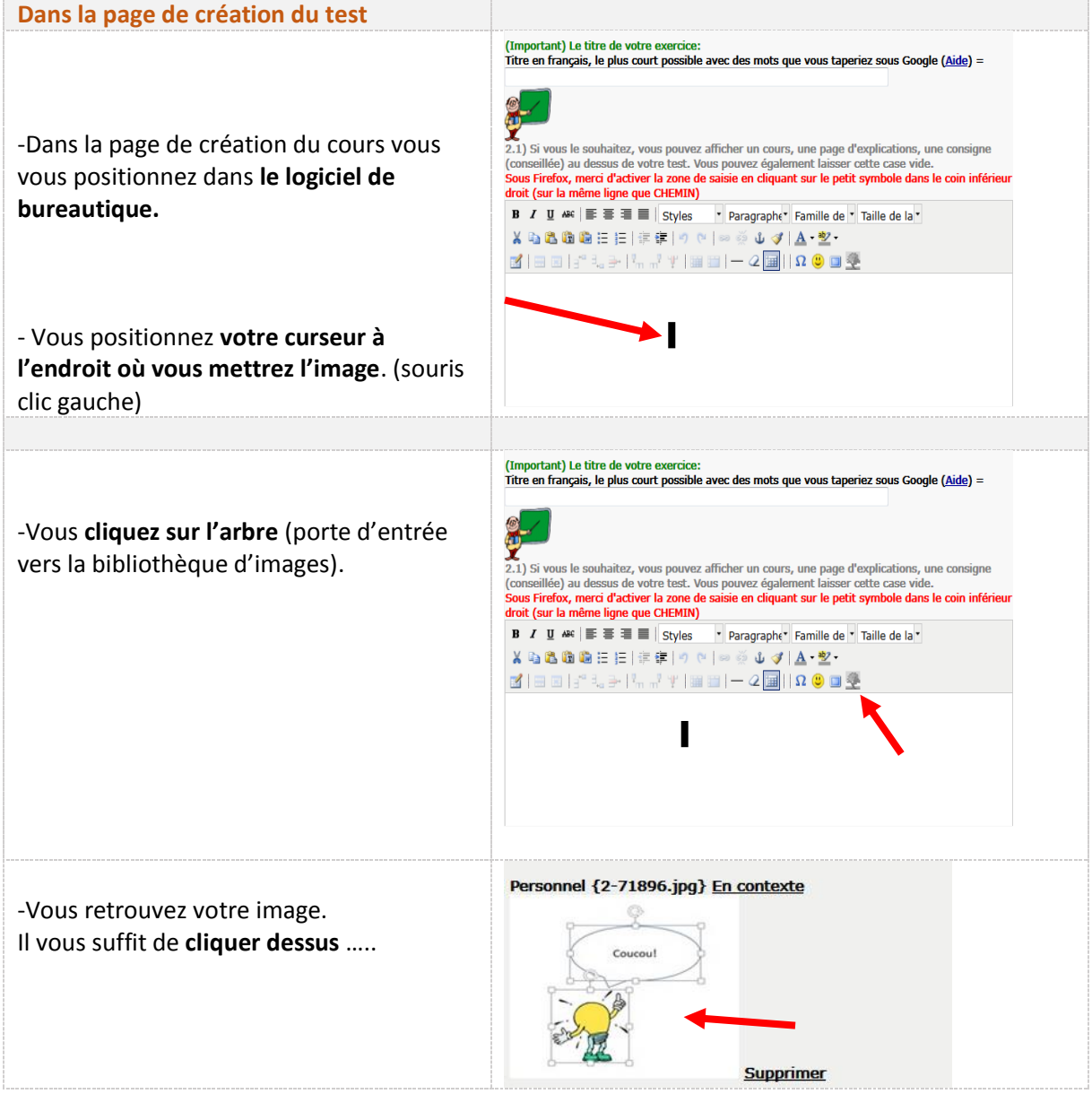

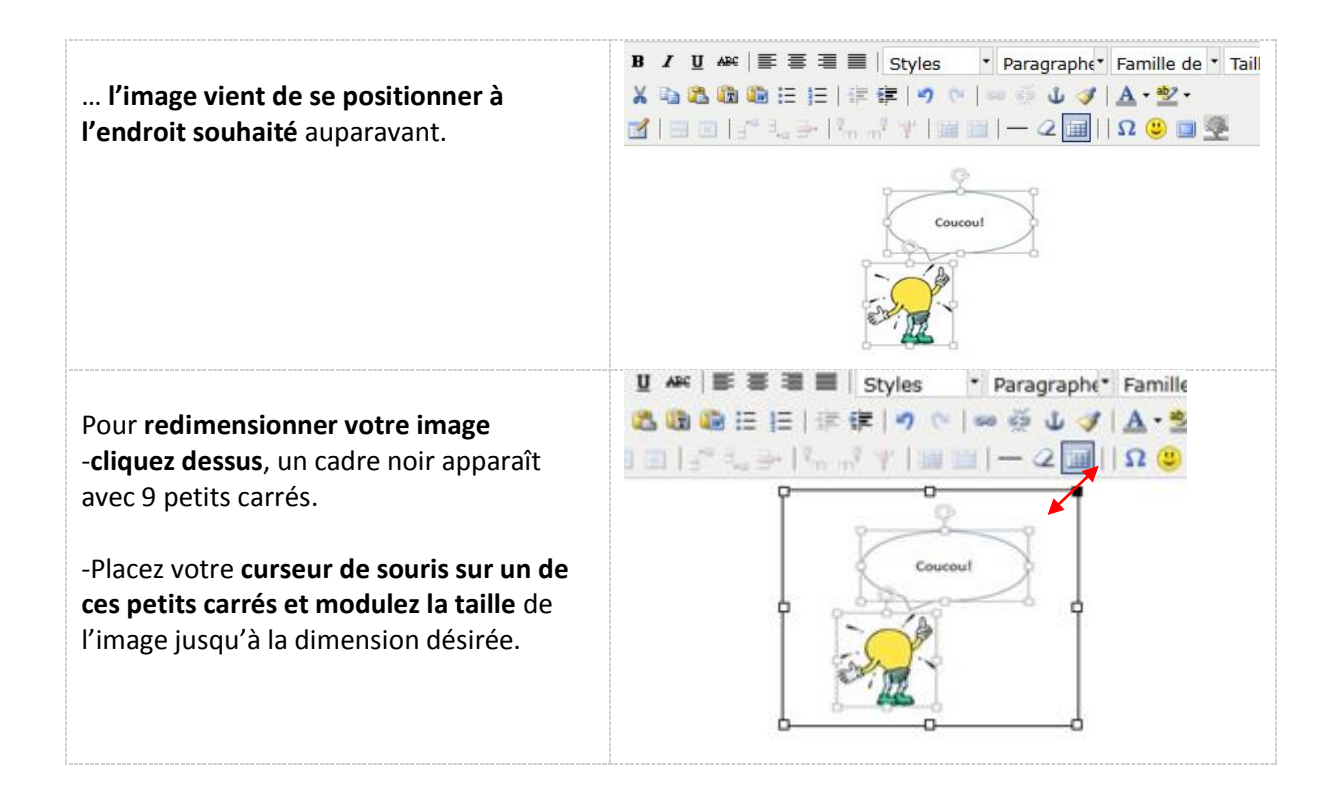

#### **5/ Mettre l'image dans un test.**

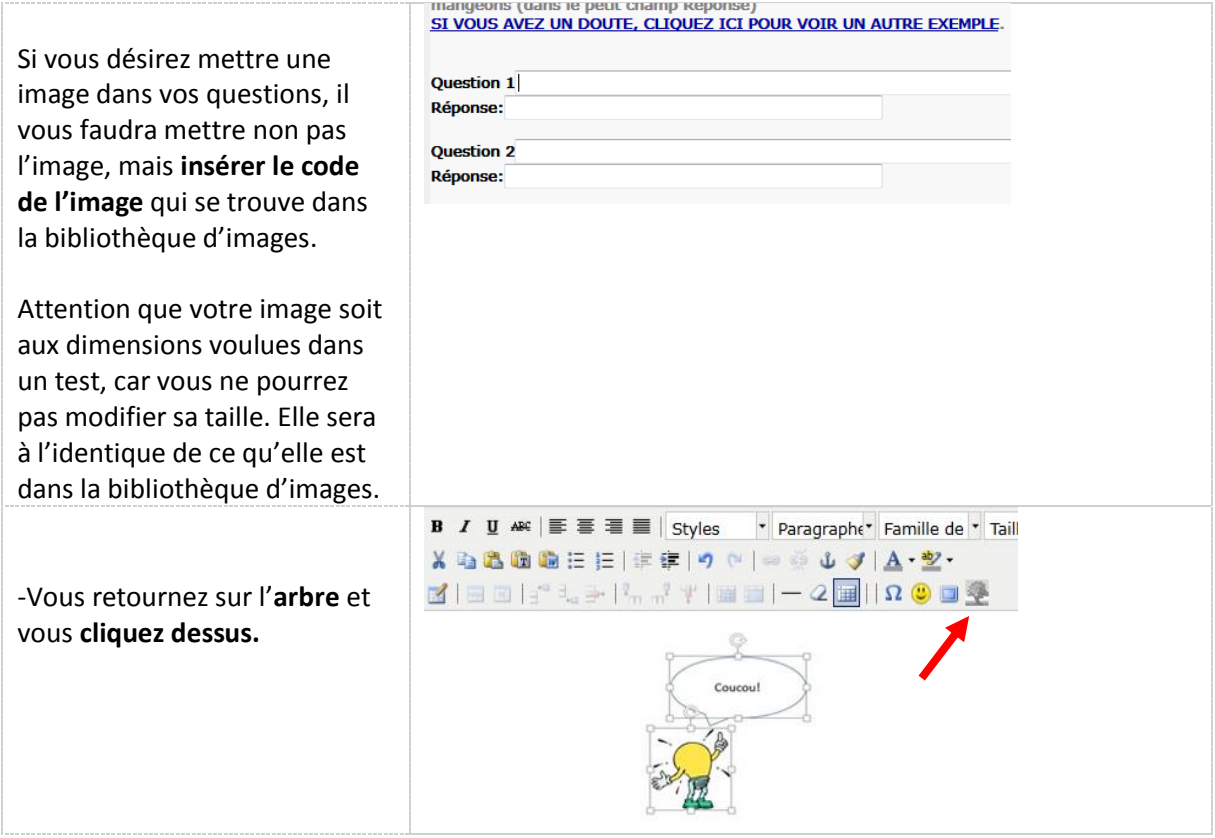

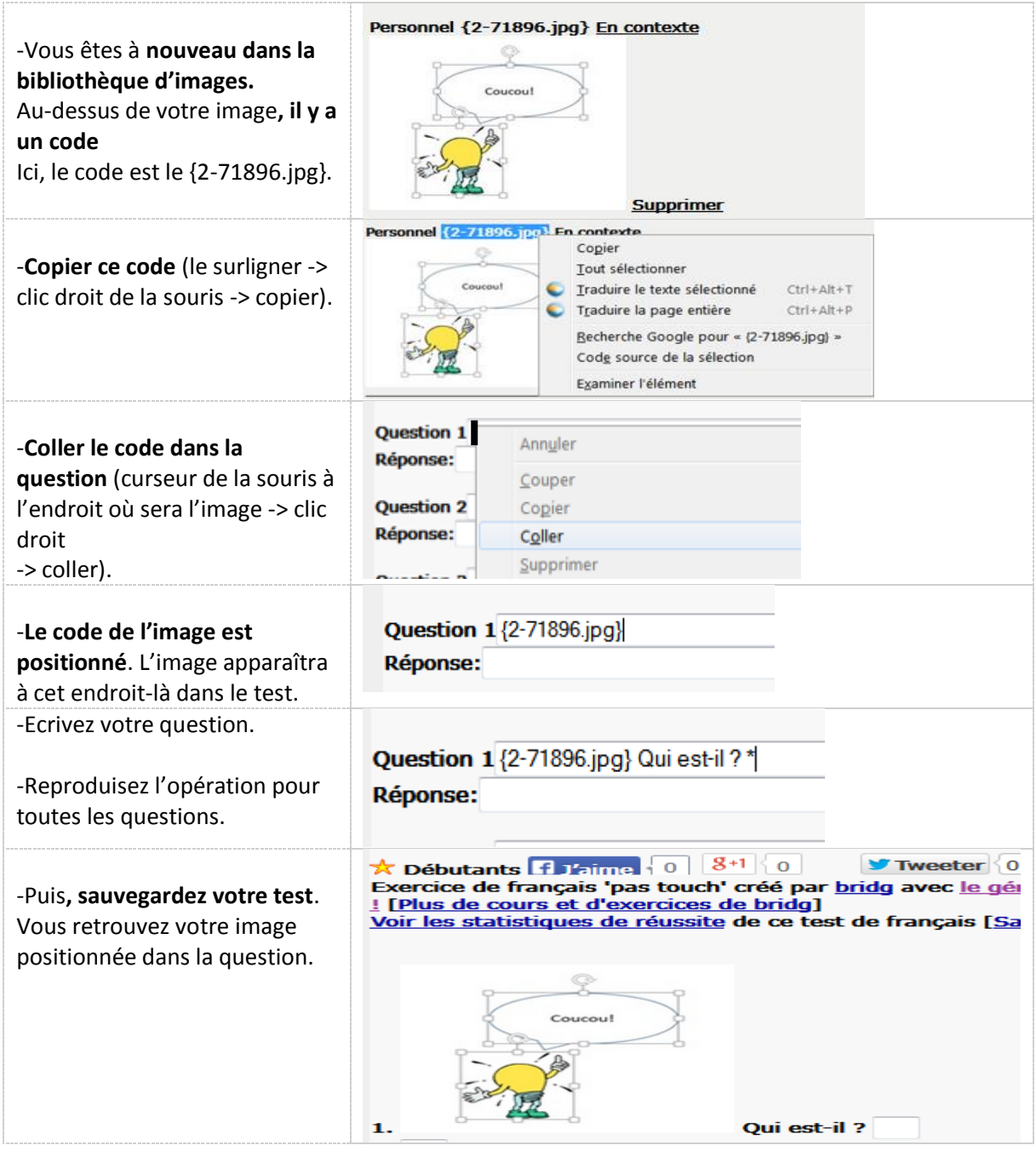

**Vous en savez, maintenant, autant que moi sur l'emploi des images sur le site. Faites-en bon usage.** *bridg.*